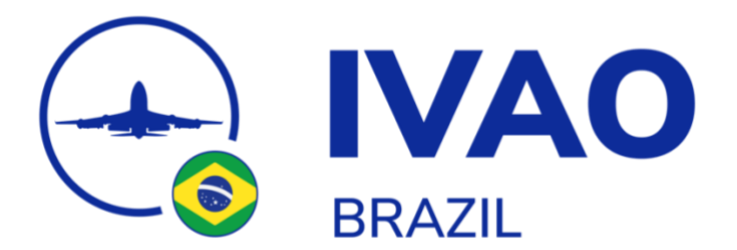

# **PRIMEIRA CONEXÃO - PILOTO**

## **BEM-VINDO**

Prezado membro, seja bem-vindo à IVAO e à Divisão Brasil!

Na IVAO*,* você encontrará um ambiente onde pessoas de todo o mundo estão simulando e se divertindo, buscando conhecimento e aprimorando suas habilidades. Entusiastas, pilotos em formação, pilotos reais, controladores reais. Todos estão aqui para aprender cada dia mais e para tornar suas operações cada vez mais reais e profissionais.

Aproveite essa ferramenta para conhecer um pouco mais sobre a aviação e esse hobby que é a simulação de voo. Todo o time de *staff* está à sua disposição!

## **OBJETIVO**

Ainda nos deparamos com muitos membros que conectam na rede e não conhecem as regras da IVAO, o IvAp/Altitude e seus recursos e, principalmente, a aeronave que está voando, bem como os regulamentos de voo básicos. Com a publicação desse manual, nosso objetivo é guiar os novos membros nos estudos para aos poucos crescerem em suas operações e aproveitarem o que há de melhor em uma boa simulação de voo.

## **IVAO e IVAO BRASIL**

A IVAO (International Virtual Aviation Organisation) é uma plataforma online para simulação de voo fundada em 1998 onde entusiastas se reúnem para vivenciar um pouco as operações de voo reais, seja como piloto ou como controlador de tráfego aéreo.

A Divisão Brasil foi fundada em 2001 e hoje é a divisão com mais membros ativos da rede. Nossa intenção agora é tornar uma das divisões de melhor qualidade, aprimorando o conhecimento de nossos pilotos e controladores.

Para manter a ordem, a rede possui diversos supervisores que auxiliam no cumprimento das regras. É interessante que todos os membros tenham conhecimento do que pode ser feito e, caso descumprido, as consequências que

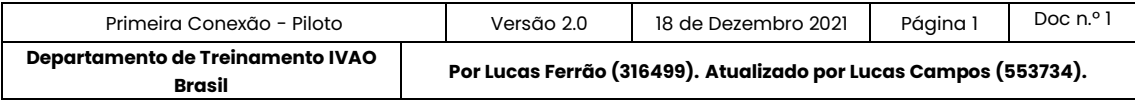

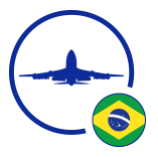

poderão assumir. Para isso, não deixe de consultar o [Rules & Regulations](https://wiki.ivao.aero/en/home/ivao/information) disponível no site da IVAO.

#### **IvAp** *e* **Altitude**

O IvAp (IVAO Pilot Client) e o Altitude são plug-ins que conectam o simulador de voo aos servidores da IVAO. Ele possibilita a comunicação entre os pilotos e controladores conectados na rede, além do gerenciamento do modo do transponder e informações de ATIS e METAR.

Você poderá encontrar o IvAp e o Altitude através do site da [IVAO.](https://www.ivao.aero/softdev/ivap.asp) Junto ao plug-in, estará disponível o manual. Após a leitura das regras da rede, essa será sua segunda tarefa: conhecer o funcionamento e os recursos do plug-in que irá lhe conectar ao nosso ambiente virtual.

Siga as instruções de instalação e depois entenda quais recursos estarão disponíveis. Veja como ligar seu transponder e seu TCAS. Em seguida, descubra como conectar na rede e como preencher um plano de voo. Descubra para que serve cada item e como informar suas intenções de voo ao controlador.

Por fim, conheça quais os recursos de comunicação que o IvAp/Altitude oferece. Aprenda a enviar mensagens privadas, abrir um chat, como solicitar um ATIS ou um METAR e até mesmo como chamar um supervisor caso se depare com algum problema.

## **TEAMSPEAK 2**

O TeamSpeak 2 é o software que possibilita a comunicação via voz entre os pilotos e controladores conectados na rede. Trabalhando junto com o IvAp, o TeamSpeak 2 nos conecta aos servidores de voz da *IVAO*.

A instalação será feita junto com a instalação do IvAp. Se estiver conectado nas opções *Transmit/Receive* ou *Receive (Listen) Only*, ao ingressar na frequência de um *ATC* disponível na região, você irá ingressar automaticamente no servidor e canal de voz do controlador.

Atualmente, para o Altitude, o TeamSpeak 2 está integrado com o software, pelo que ao abrir o Altitude somente, este já é suficiente para o correto funcionamento da comunicação por voz.

Duas configurações básicas são necessárias para utilizar o software da melhor forma:

*Push to Talk* – Essa configuração é feita para que seu áudio não fique abrindo sempre que o microfone detectar algum som *(Voice Activation)*. Como o próprio nome diz, o microfone só será aberto quando um botão for pressionado. Para isso, acesse a aba *Setting* e clique em *Sound Input/Output* 

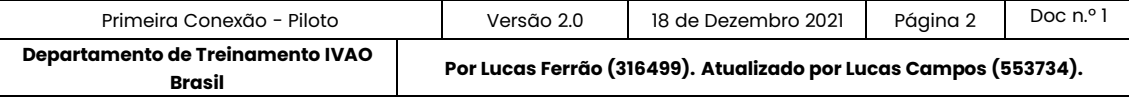

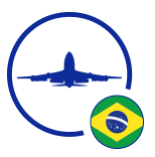

*Settings*. Na janela que foi aberta, selecione a opção *Push to Talk* e, após clicar em *Set*, pressione a tecla que irá utilizar para abrir o microfone. Lembre-se que essa tecla não deverá interferir no simulador, portanto recomendamos teclas como Ctrl, Shift e Alt.

No Altitude, o método de configuração é diferente.

**Remova todas as notificações sonoras** – Desabilitando as notificações sonoras, você não terá incômodos enquanto se comunica ou está dentro de algum servidor de voz. Para isso, acesse a aba *Setting* e clique em *Option*. Na nova janela, selecione a aba *Sound Notifications* e marque a opção *Disable all sounds*.

Futuramente você irá utilizar o TeamSpeak 2 para participar de treinamentos e exames. Para isso, você deverá saber como conectar manualmente nos servidores de voz da *IVAO*. Para fazer isso e conhecer um pouco mais sobre o *software*, de uma breve lida no **[Manual das Funções Básicas do TS2](https://www.ivao.aero/training/documentation/books/Student_TS2.pdf)** que está disponível no site da *IVAO*.

## **PRIMEIRAS CONEXÕES**

Conhecendo a rede que irá voar e os *softwares* que permitiram sua conexão, está na hora de começarmos a ingressar nesse ambiente virtual.

Escolha uma aeronave simples e que você conheça. Um Cessna 172 é um bom ponto de partida, pois os sistemas são simples e possui tudo que é necessário para começar a voar.

Como na aviação real, é interessante que você comece voando e estudando pelas regras de voo visual (VFR). O voo VFR é um voo mais simples e irá dar início a todos os conceitos que irão agregar para seus futuros voos. À medida que você ganha experiência e vai estudando, se sentirá mais confiante em estudar aeronaves de maior porte e voos em regra por instrumento (IFR).

Se não tiver experiência, não comece logo de cara voando na ponte aérea (São Paulo – Rio de Janeiro) com um Boeing 737 ou um Airbus A319. Comece por baixo, com aeronaves mais simples e em locais mais tranquilos. Isso evitará que no futuro você seja escravo de *GPS*, *FMC* e automações, além de atrapalhar os demais colegas voando nas proximidades.

Conhecendo a aeronave, o próximo passo é conhecer as Regras do Ar disponíveis na ICA 100-12. Esse documento é de extrema importância para todos os membros da divisão pois definem as regras básicas gerais e para voos VFR e IFR. Nesse documento você poderá entender quais as responsabilidades do piloto, prevenção de colisões, plano de voo, condições meteorológicas para realizar um voo VFR, níveis de voo para cada tipo de voo, etc. Para consultar o documento, acesse o **[AISWEB](https://aisweb.decea.mil.br/)** e clique na aba Publicações. No campo de busca, digite ICA 100-12.

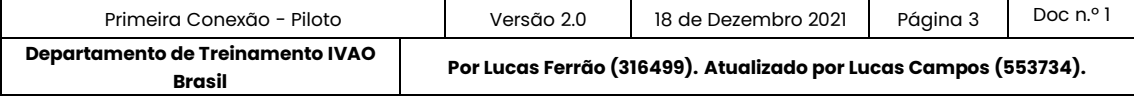

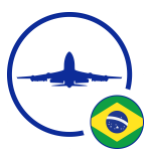

Para começar a planejar um voo, estude o manual da aeronave. Veja as configurações de motor para cada etapa, as velocidades de operação, consumo de combustível, etc. Tudo isso influenciará nos cálculos de navegação e planejamento do voo.

Agora decida qual será seu voo. De onde para onde. Para traçar a rota, você pode usar as cartas disponíveis no **[AISWEB](https://aisweb.decea.mil.br/)**. Nesse site você encontrará todas as cartas, publicações, NOTAM e ROTAER do espaço aéreo brasileiro. Outros sites, como o **[NexAtlas](https://nexatlas.com/)**, **[SkyVector](https://skyvector.com/)** e **GeoAisweb**, também podem ser úteis para planejar seu voo.

Para continuar planejando seu voo, é importante conhecer a meteorologia prevista no trajeto. Para isso, use o **[REDEMET](https://www.redemet.aer.mil.br/)**, onde você poderá consultar todas as cartas de vento, SIGWX e boletins meteorológicos dos aeródromos envolvidos em seu voo. Uma boa dica é utilizar o Autoatendimento disponível no site, onde você insere os aeródromos envolvidos no voo, o nível de voo planejado, as *FIR* que irá cruzar e quais cartas e boletins meteorológicos deseja receber. No final, um documento será fornecido com todos esses dados para continuar o planejamento.

Com o voo planejado, podemos preencher nosso plano de voo. No manual do IvAp/Altitude já foi possível entender para que serve cada campo, mas é interessante consultar o documento oficial que trata como cada campo deve ser preenchido aqui no Brasil. O MCA 100-11 também pode ser encontrado no **[AISWEB](https://www.aisweb.aer.mil.br/index.cfm)** e detalha e exemplifica quais informações devem ser inseridas no plano de voo.

Conhecendo a aeronave, com a navegação planejada, estando ciente das condições meteorológicas esperadas durante o voo e com o plano de voo preenchido e enviado, você está pronto para conectar e iniciar seu voo.

Antes de iniciar o acionamento da aeronave, é dever do piloto verificar se existe alguma posição ATC ou ATS online na região. Para isso, você pode utilizar o IvAp (conforme explicado no manual) ou o **[WebEye](http://webeye.ivao.aero/)**, um site da IVAO que apresenta todos os controladores e pilotos *online* na rede.

Se houver controlador conectado no aeródromo, você deverá solicitar a aprovação de seu voo e prosseguir com a fraseologia prevista para o voo. Para conhecer essa fraseologia, você pode acessar novamente o **[AISWEB](https://aisweb.decea.mil.br/)** e consultar o MCA 100-16. Nós disponibilizamos um [resumo de fraseologia](https://academia.br.ivao.aero/view/52) em nossa academia. Esse manual exemplificará todas as situações e qual a fraseologia padrão que deverá ser empregada em cada etapa do voo, tanto em português como em inglês.

Caso não exista nenhum controlador online na região, você deverá prosseguir seu voo coordenando todas as suas intenções na *UNICOM*. Sintonizando seu rádio em 122.800, você irá coordenar sua posição atual e suas intenções para que as demais aeronaves saibam onde você está e o que está fazendo. Nossa divisão produziu um manual específico para padronizar e tornar essas coordenações mais objetivas e

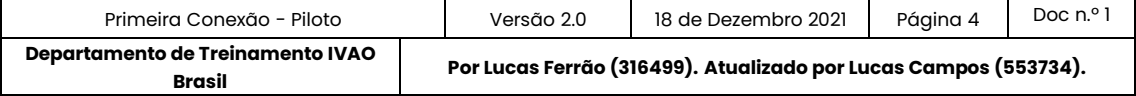

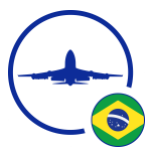

claras. Para consultar, acesse nossa **[Academia](http://academy.ivao.com.br/)** e procure o "[Coordenação](https://academia.br.ivao.aero/view/37) UNICOM" em nossa biblioteca.

## **CONCLUSÃO**

A partir desse ponto, você deverá procurar cada vez mais informações e estudar para aprimorar seus voos. Busque informações nos documentos do **[AISWEB](https://aisweb.decea.mil.br/)** e em nossa biblioteca. No site da **[IVAO](https://www.ivao.aero/ViewDocument.aspx?Path=/training:pilot:docs)** também existe uma boa quantidade de manuais para estudar.

Por se tratar de uma rede de simulação, nenhum membro tem a obrigação de conhecer tudo, porém temos que ter a consciência e bom senso quando estamos conectados na rede. Voar aeronaves que não temos um bom conhecimento, voar em locais com intenso movimento sem estar preparado, não conhecer os regulamentos básicos do tipo de operação que está conduzindo e outros pontos podem atrapalhar os demais colegas que estão operando na rede.

Se precisar de ajuda, entre em contato com o Departamento de Treinamento da IVAO Brasil pelos e-mails **[br-tc@ivao.aero](mailto:br-tc@ivao.aero)** e **[br-tac@ivao.aero](mailto:br-tac@ivao.aero)**. Temos também a disposição alguns treinamentos que podem ser consultados na **[página de treinamentos](https://ivao.aero/training/training/default.asp) do seu perfil**.

Este é o primeiro passo para começar a voar na IVAO, não tenha preguiça de estudar e, mais importante, não tenha medo de perguntar. Estamos sempre à disposição pelos canais de comunicação e pelo **[Discord](https://discord.br.ivao.aero/)** da divisão.

Seig bem-vindo e bons voos!

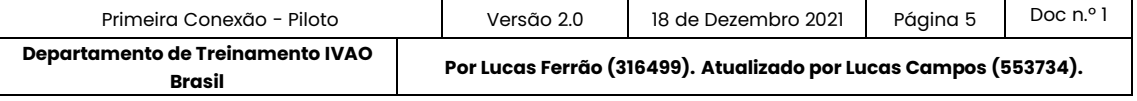